## **系列产品不使用 3G4G 功能时的附加设置**

、将 8303/8343/8303N 的网口接入计算机,并将计算机本地网卡的 IP 地址改为 192.168.10.100

、打开 web 浏览器,输入 192.168.10.1,进入 3G4G 路由器,登录的帐号密码都是 admin

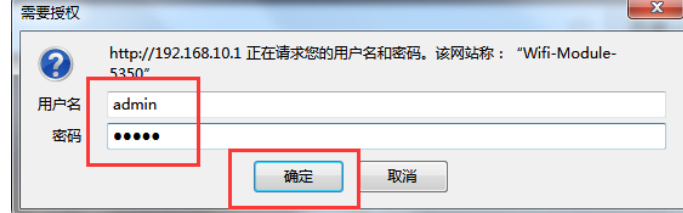

、修改下面各图中的参数

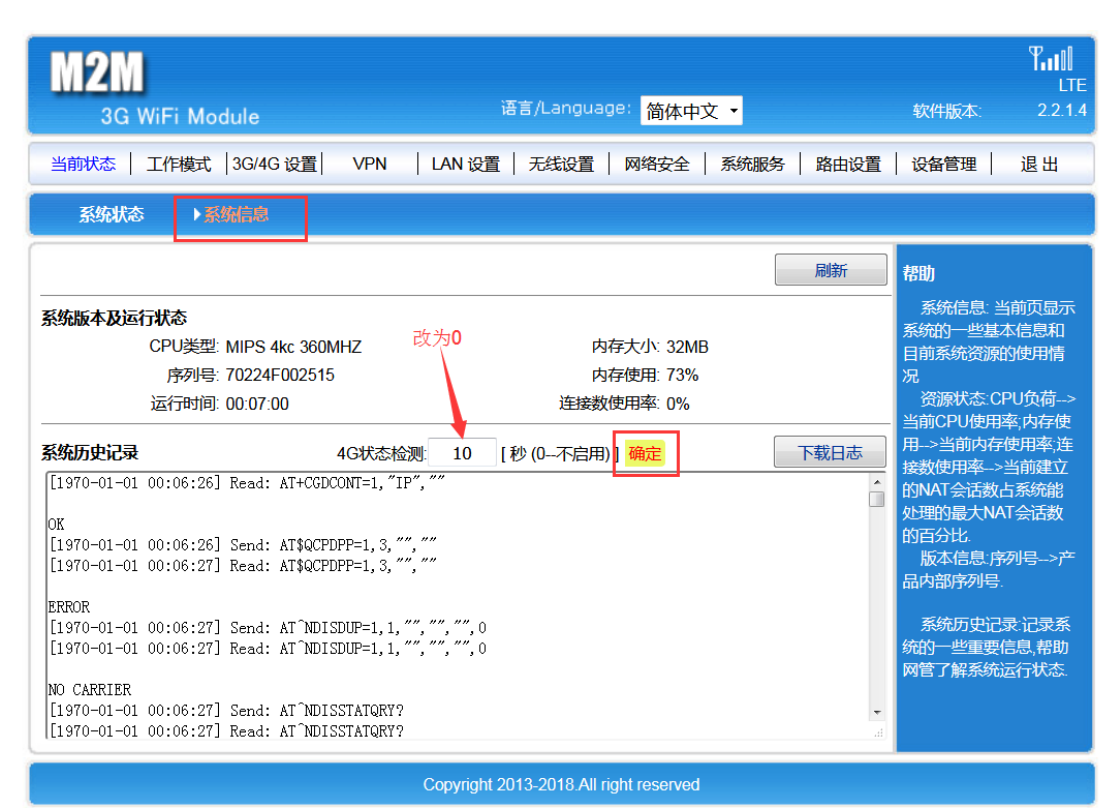

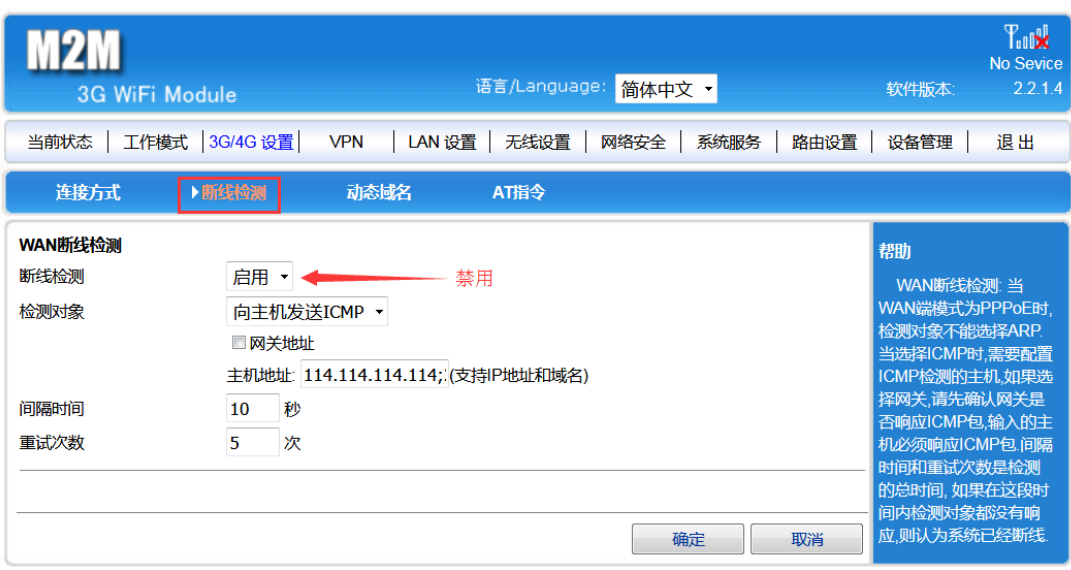

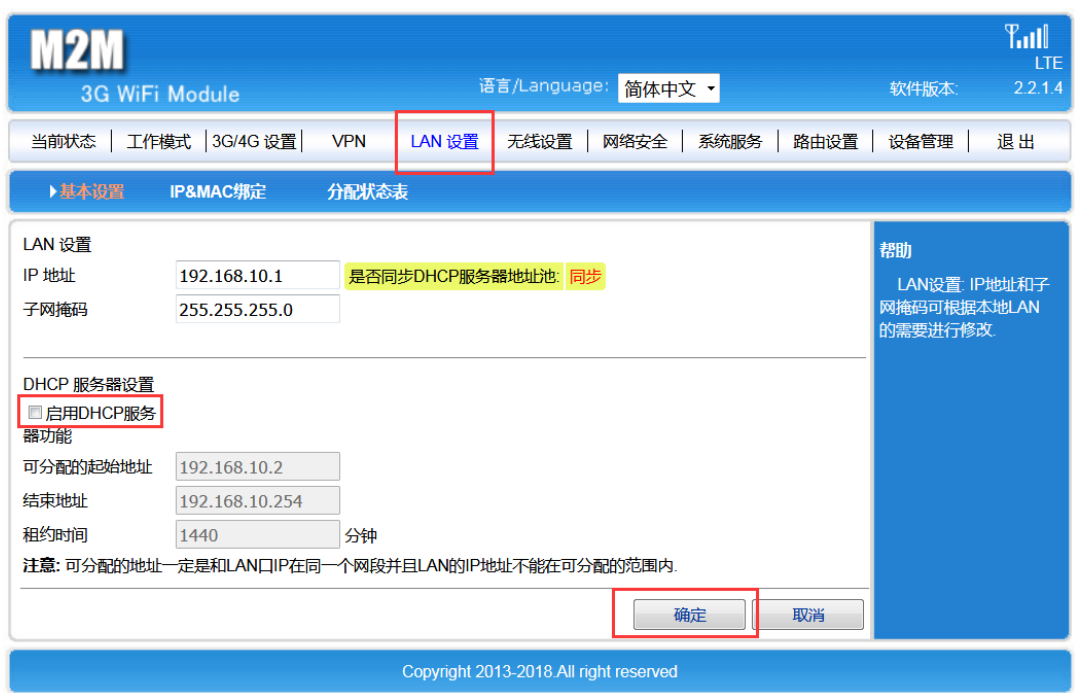

这样, 就能把 8303/8343/8303N 做为普通串口服务器使用, 相当于 5103/5143/5143N

\*注意:如果需要重新启用 3G4G 功能,应当把上述操作还原